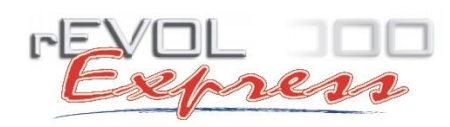

**REVOLUTION Software Kft.** 1133 Budapest, Váci út 76. 1/461-8090, fax: 1*/*352-1555

**[www.revolexpress.hu](http://www.revolexpress.hu/) help@revolution.hu**

## EPR díj beállítása és használata a rEVOL Express 6.13 (és újabb) verzióban

Az EPR díj használata a Környezetvédelmi termékdíjhoz kötött, ezért a beállításait is elsősorban ezekben az ablakokban találjuk meg.

A következő helyeken kell ellenőrizni az EPR díj paramétereket **az alábbi sorrendben** a számlázó programon belül:

• a **Törzsadatok** menü **Környezetvédelmi termékdíj** ablakban. Kattintsunk duplán a módosítandó termékdíjon, majd a megjelenő ablakban adjuk meg az **EPR díj értékét** darabra vonatkozóan, valamint az **EPR KF kódot**.

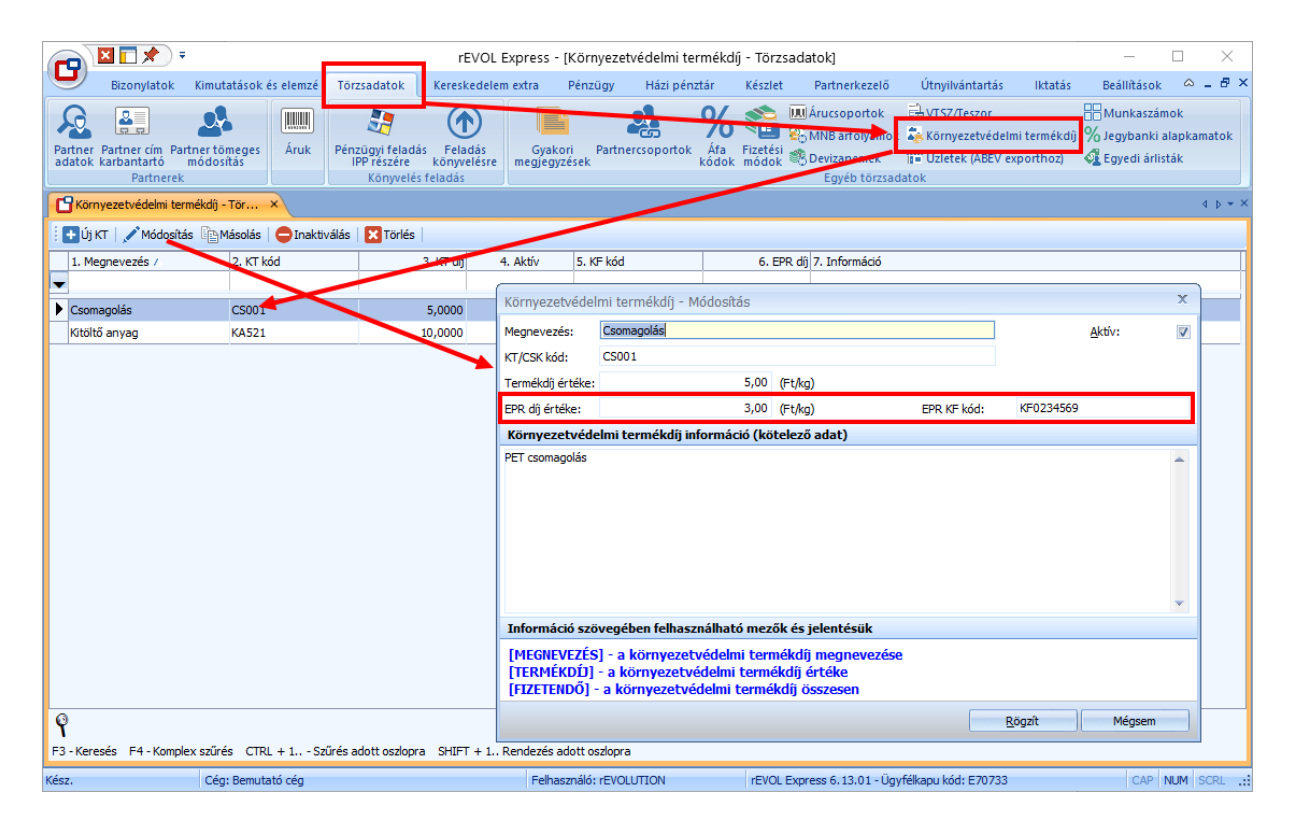

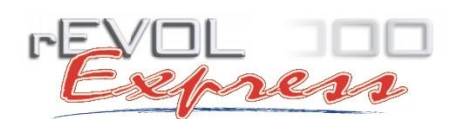

• a **Törzsadatok** menü **Áruk** ablakban duplán kattintsunk a módosítani kívánt árun. A megjelenő ablakban váltsunk át a **Környezetvédelmi termékdíj** lapra. Alul válasszuk ki, melyik kötelező szöveg vonatkozik az árura.

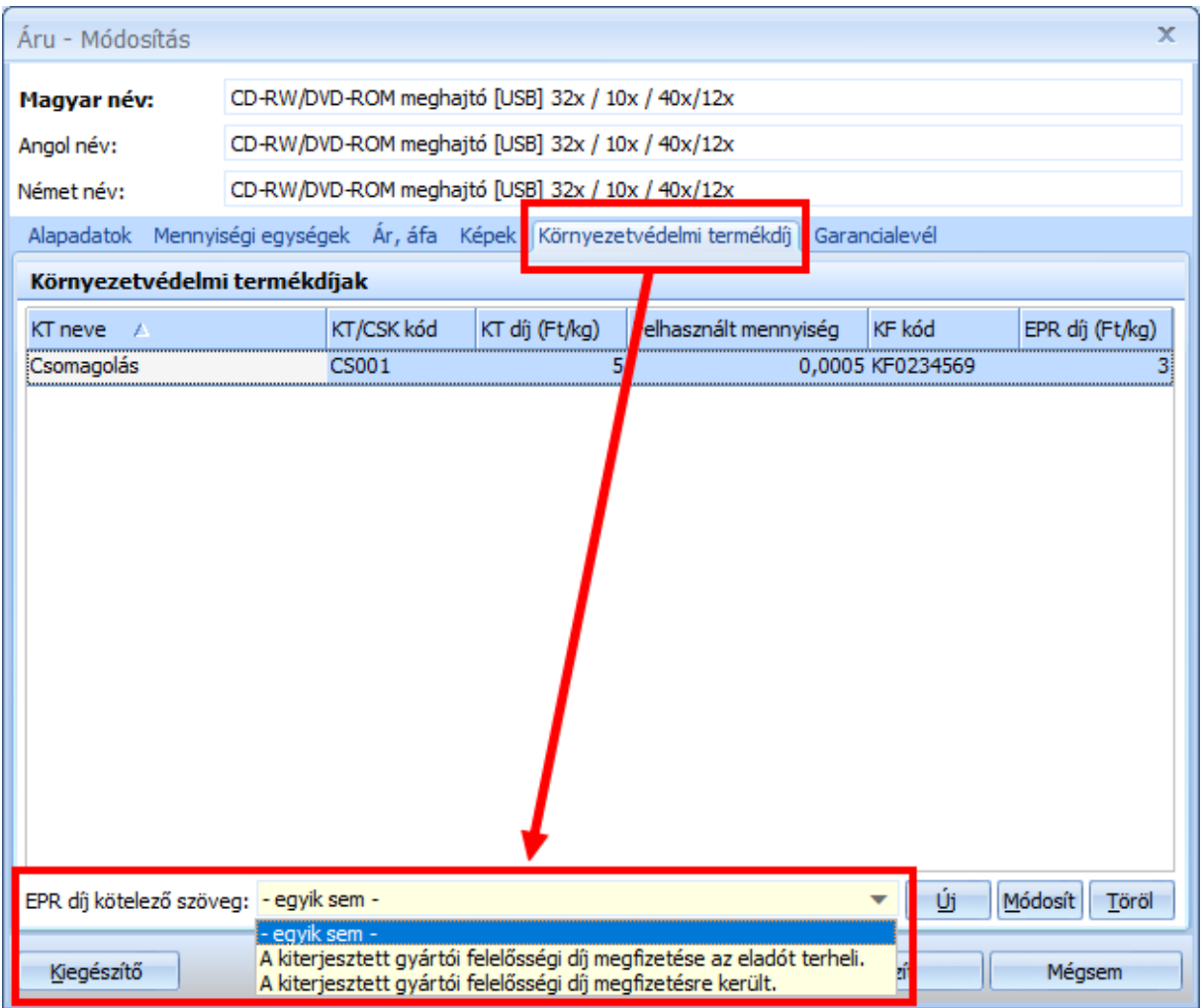

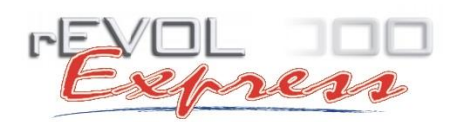

Amennyiben több árunál ugyanazt a szöveget szeretnénk beállítani, akkor ne egyesével módosítsuk, hanem a **Beállítások** menü **Egyéb beállítások** ablakában egy kattintással beállíthatjuk az összes árura a kötelező szöveget.

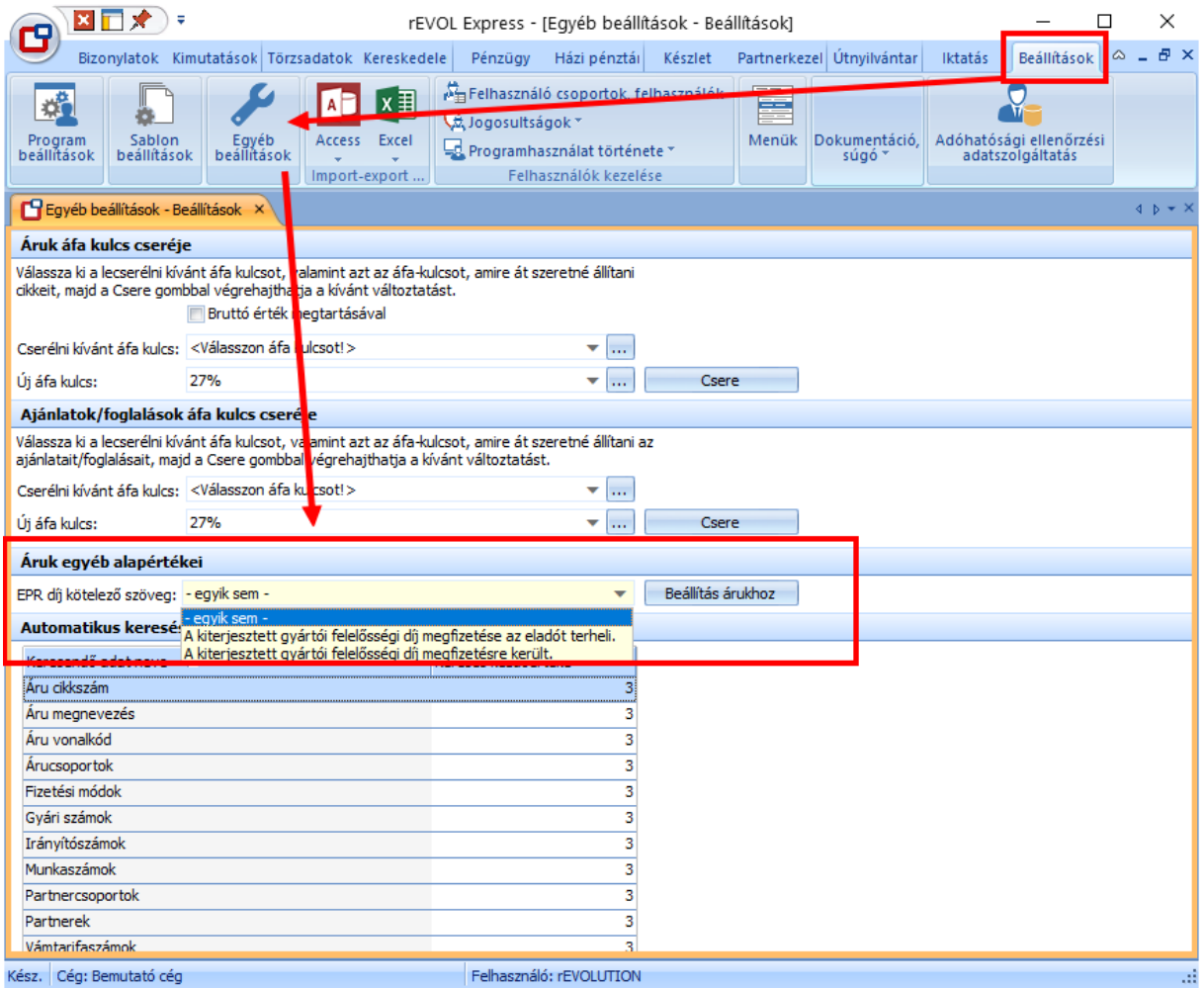

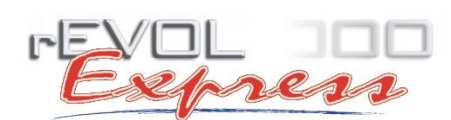

• ellenőrizzük le a partner beállításait! A Törzsadatok menü Partner adatok ablakában kattintsunk duplán azon a partneren, ahol szeretnénk a Környezetvédelmi díjat és az EPR díjat is feltüntetni. A megjelenő ablakban válasszuk a **Besorolás** fület, és pipáljuk be a szükséges **Környezetvédelmi termékdíj** opciókat, majd rögzítsük a módosításokat!

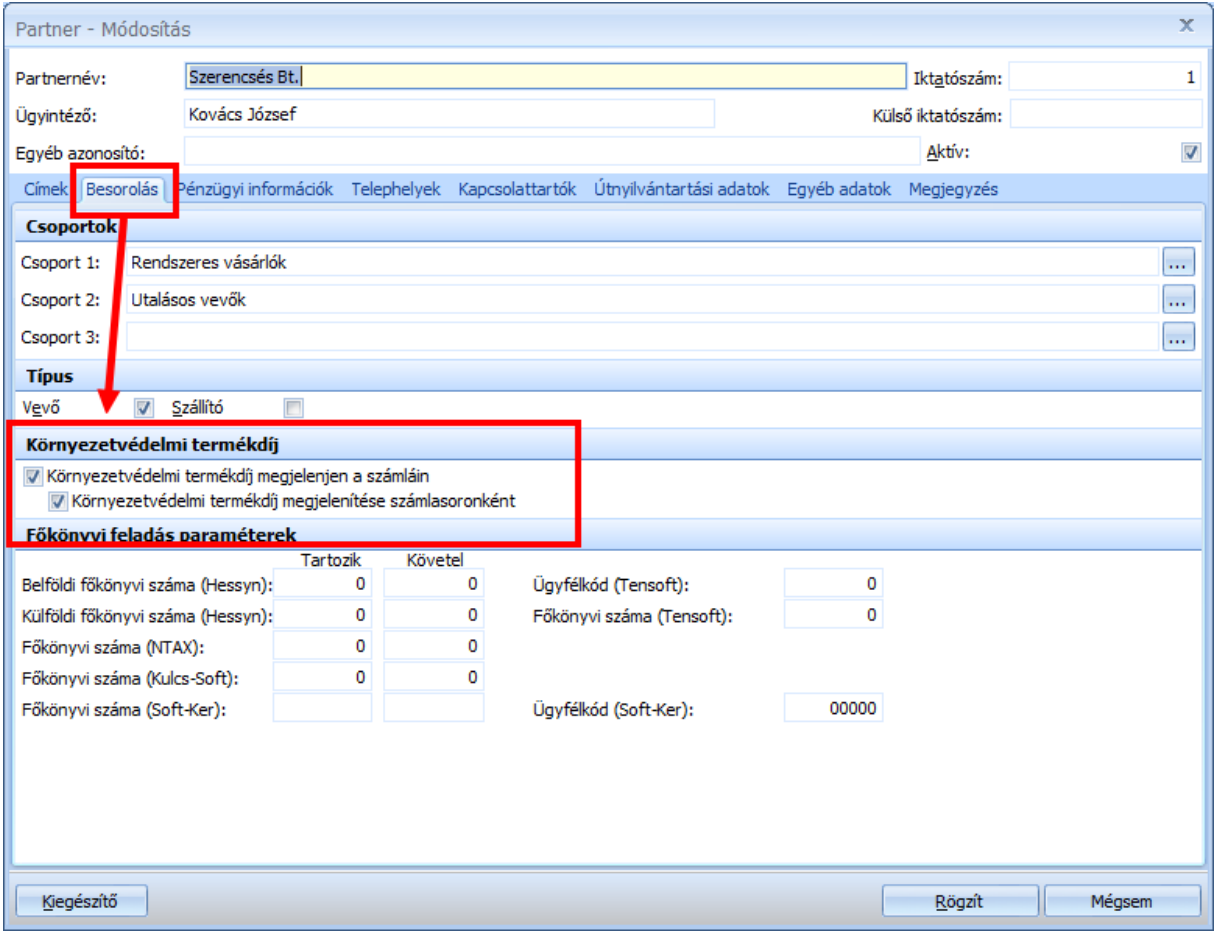

A beállítások elvégzése után a szükséges információk (az előbb megadott paraméterek alapján) feltüntetésre kerülnek a számlák bizonylatsoraiban, illetve az aláírás feletti területen, egy összegző táblázatban.

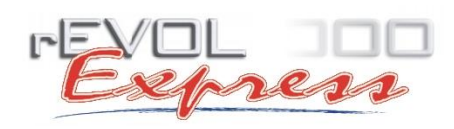

Az EPR díjak leszámlázott értéke a Környezetvédelmi termékdíj kimutatásokban kérhető le, amit a **Kimutatások és elemzések** menüpontban a **Bizonylatok kimutatásai** alatt érhetünk el, a **2A – Kereskedelmi kimutatások számlák** alapján csoportban, a **Környezetvédelmi termékdíj listán** duplán kattintva. A kimutatás bizonylat-, és áruadatokra szűrhető, nyomtatványba vagy Excelbe exportálható (telepített Excel esetén).

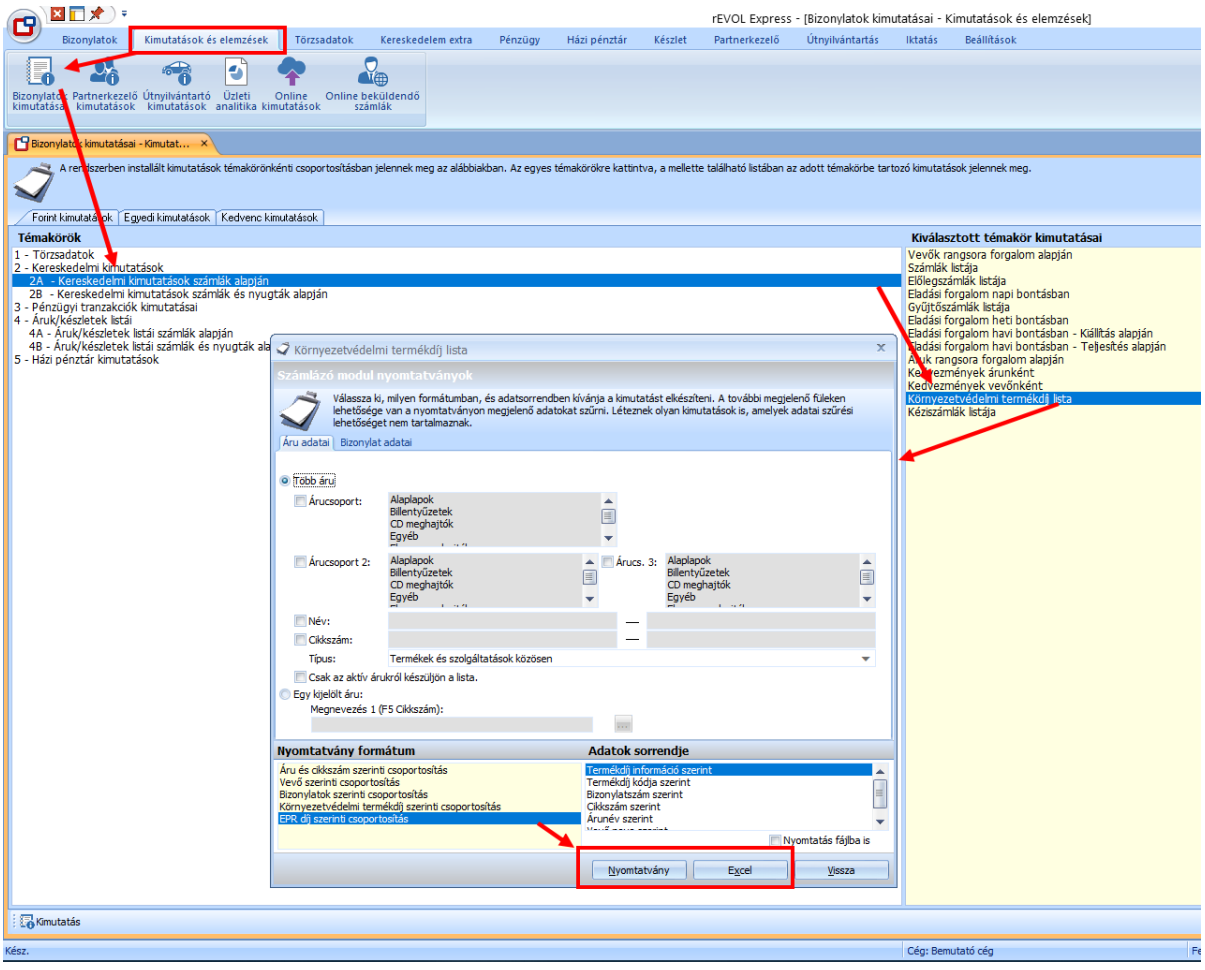